# <span id="page-0-0"></span>**Instrukcja serwisowa komputera Dell™ Inspiron™ 580**

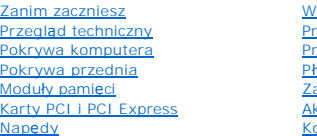

#### /entylatory [Przedni panel I/O](file:///C:/data/systems/insp580/po/sm/frontio.htm#wp1181760) **[Procesor](file:///C:/data/systems/insp580/po/sm/cpu.htm#wp1181619)** Pł[yta systemowa](file:///C:/data/systems/insp580/po/sm/sysboard.htm#wp1181576) [Zasilacz](file:///C:/data/systems/insp580/po/sm/power.htm#wp1181021) kumulator onfiguracja systemu

# **Uwagi, przestrogi i ostrzeżenia**

**UWAGA:** Napis UWAGA wskazuje na ważną informację, która pozwala lepiej wykorzystać posiadany system komputerowy.

PRZESTROGA: **Napis PRZESTROGA informuje o sytuacjach, w których postę**powanie niezgodne z instrukcjami może doprowadzi**ć** do uszkodzenia<br>sprz**ę**tu lub utraty danych.

A OSTRZEŻENIE: Napis OSTRZEŻENIE informuje o sytuacjach, w których występuje ryzyko uszkodzenia sprzętu, obrażeń ciała lub śmierci.

# **Informacje zawarte w tym dokumencie mogą zostać zmienione bez uprzedzenia. © 2010 Dell Inc. Wszelkie prawa zastrzeżone.**

Powielanie dokumentu w jakikolwiek sposób bez pisemnej zgody firmy Dell Inc. jest surowo zabronione.

Znaki towarowe użyte w tekście: *Dell,* logo *DELL i Inspiron* są znakami towarowymi firmy Dell Inc.; *Intel SpeedStep* jest zastrzeżonym znakiem towarowym firmy Intel Corporation w<br>Stanach Zjednoczonych i innych krajach;

Tekst może zawierać także inne znaki towarowe i nazwy towarowe, odnoszące się do podmiotów posiadających prawa do tych znaków i nazw lub do ich produktów. Firma Dell Inc.<br>nie rości sobie żadnych praw do znaków i nazw towar

**Modele DCMF**

**Lipiec 2010 Wer. A01**

# <span id="page-1-0"></span> **Zanim zaczniesz**

**Instrukcja serwisowa komputera Dell™ Inspiron™ 580** 

- **[Parametry techniczne](#page-1-1)**
- 2 [Zalecane narz](#page-1-2)ędzia
- **Wyłą[czanie komputera](#page-1-3)**
- **O** [Instrukcje dotycz](#page-1-4)ące bezpieczeństwa

W tym podręczniku opisano procedury dotyczące wymontowywania i instalowania podzespo**łów komputera. O ile nie podano inaczej, każ**da procedura zakłada<br>spełnienie następują**cych warunków:** 

- l Użytkownik wykonał czynności opisane w podrozdziałach Wyłą[czanie komputera](#page-1-3) i [Instrukcje dotycz](#page-1-4)ące bezpieczeństwa.
- l Użytkownik zapoznał się z informacjami dotyczącymi bezpieczeństwa, które zostały dostarczone z komputerem*.*
- l Element można wymienić lub jeżeli został zakupiony oddzielnie zainstalować, wykonując procedurę usuwania w odwrotnej kolejności.

### <span id="page-1-1"></span>**Parametry techniczne**

Szczegółowe dane techniczne zakupionego komputera można znaleźć w publikacji *Comprehensive Specifications* (Pełne dane techniczne) dostępnej w witrynie **support.dell.com/manuals**.

### <span id="page-1-2"></span>**Zalecane narzędzia**

Procedury w tym dokumencie mogą wymagać użycia następujących narzędzi:

- l małego wkrętaka krzyżakowego
- l małego wkrętaka z płaskim końcem
- l programu do aktualizacji systemu BIOS, dostępnego w witrynie **support.dell.com**

# <span id="page-1-3"></span>**Wyłączanie komputera**

- **PRZESTROGA: Aby zapobiec utracie danych, przed wyłączeniem komputera zapisz i zamknij wszystkie otwarte pliki oraz zamknij wszystkie otwarte programy.**
- 1. Zapisz i zamknij wszystkie otwarte pliki, a także zamknij wszystkie otwarte programy.
- 2. Wyłącz komputer.

*Windows Vista*®:

Kliknij przycisk **Start** , kliknij strzałkę , a następnie kliknij polecenie **Shut Down** (Zamknij system).

*Windows*® *7*:

Kliknij przycisk **Start** , a następnie kliknij polecenie **Shut Down** (Zamknij system).

- 3. Komputer wyłączy się automatycznie po zakończeniu procesu zamykania systemu operacyjnego.
- 4. Upewnij się, że komputer jest wyłączony. Jeśli komputer nie wyłączył się automatycznie po wyłączeniu systemu operacyjnego, naciśnij przycisk zasilania i przytrzymaj go, aż komputer się wyłączy.

# <span id="page-1-4"></span>**Instrukcje dotyczące bezpieczeństwa**

Stosowanie się do poniższych zaleceń dotyczących bezpieczeństwa pomoże w zapewnieniu bezpieczeństwa użytkownika oraz w ochronie komputera.

OSTRZEZENIE: Przed przystąpieniem do wykonywania czynności wymagających otwarcia obudowy komputera należy zapoznać się z<br>instrukcjami dotyczącymi bezpieczeństwa dostarczonymi z komputerem. Więcej informacji o zasadach bezp **dotyczącej przestrzegania przepisów pod adresem www.dell.com/regulatory\_compliance.**

- PRZESTROGA: Naprawiać komputer może tylko przeszkolony pracownik serwisu. Uszkodzenia wynikaj**ą**ce z napraw nieautoryzowanych przez<br>firm**ę** Dell nie są objęte gwarancją.
- PRZESTROGA: Przy odłączaniu kabla należy pociągnąć za wtyczk**ę lub uchwyt, a nie za sam kabel. Niektóre kable są** wyposażone w złącza z<br>zatrzaskami blokującymi w przypadku odłączania kabla tego typu należy wcześniej przy
- **PRZESTROGA: Aby uniknąć uszkodzenia komputera, wykonaj następujące czynności przed rozpoczęciem pracy wewnątrz komputera.**
- 1. Aby uchronić obudowę komputera przed zarysowaniami, należy sprawdzić, czy powierzchnia robocza jest płaska i czysta.
- 2. Wyłącz komputer (zobacz Wyłą[czanie komputera\)](#page-1-3).

△ PRZESTROGA: Aby odłączyć kabel sieciowy, należy najpierw odłączyć go od komputera, a następnie od urządzenia sieciowego.

- 3. Odłącz od komputera wszelkie kable telefoniczne oraz sieciowe.
- 4. Odłącz komputer oraz wszystkie podłączone urządzenia od gniazd elektrycznych.
- 5. Odłącz wszystkie urządzenia peryferyjne od komputera.
- 6. Naciśnij i wysuń wszelkie karty pamięci znajdujące się w opcjonalnym czytniku kart pamięci.
- 7. Po odłączeniu komputera od źródła zasilania naciśnij i przytrzymaj przycisk zasilania, aby odprowadzić ładunki elektryczne z płyty systemowej.
- **PRZESTROGA: Przed dotknięciem dowolnego elementu wewnątrz komputera należy pozbyć się ładunków elektrostatycznych z ciała, dotykając dowolnej nielakierowanej powierzchni komputera, np. metalowych elementów z tył**u komputera. W trakcie pracy należy od czasu do czasu<br>dotykać nielakierowanej powierzchni metalowej, aby odprowadzić **ładunki elektrostatyczne**

# <span id="page-3-0"></span> **Pokrywa przednia**

**Instrukcja serwisowa komputera Dell™ Inspiron™ 580** 

- [Zdejmowanie pokrywy przedniej](#page-3-1)
- Zakł[adanie pokrywy przedniej](#page-3-2)
- OSTRZEZENIE: Przed przystąpieniem do wykonywania czynności wymagających otwarcia obudowy komputera należy zapoznać się z<br>instrukcjami dotyczącymi bezpieczeństwa dostarczonymi z komputerem. Więcej informacji o zasadach bezp
- △ OSTRZEŻENIE: Aby ustrzec się przed porażeniem prądem, przed zdejmowaniem pokrywy należy zawsze odłączać komputer od gniazda **elektrycznego.**
- OSTRZEZENIE: Nie należy korzystać z komputera, je**śli którakolwiek pokrywa (w tym pokrywy komputera, ramki, elementy zaś**lepiające,<br>zaślepki panelu przedniego itd.) jest zdjęta.

PRZESTROGA: Naprawia**ć** komputer może tylko przeszkolony pracownik serwisu. Uszkodzenia wynikaj**ą**ce z napraw serwisowych<br>nieautoryzowanych przez firm**ę Dell™ nie są** obj**ę**te gwarancj**ą**.

# <span id="page-3-1"></span>**Zdejmowanie pokrywy przedniej**

- 1. Postępuj zgodnie z procedurami opisanymi w [Zanim zaczniesz](file:///C:/data/systems/insp580/po/sm/before.htm#wp1142684).
- 2. Zdejmij pokrywę komputera (zobacz [Zdejmowanie pokrywy komputera](file:///C:/data/systems/insp580/po/sm/cover.htm#wp1189054)).
- 3. Złap i unieś kolejno uchwyty pokrywy, aby zdjąć ją z panelu przedniego.
- 4. Obróć i odciągnij pokrywę przednią od komputera, aby zwolnić zaciski pokrywy z otworów w panelu przednim.

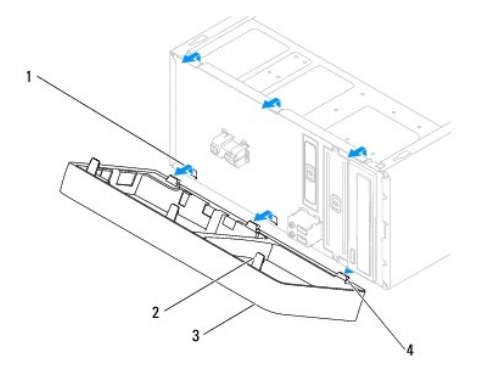

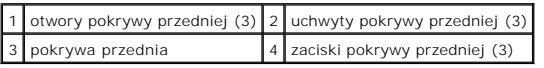

5. Odłóż pokrywę przednią w bezpieczne miejsce.

### <span id="page-3-2"></span>**Zakładanie pokrywy przedniej**

- 1. Postępuj zgodnie z procedurami opisanymi w [Zanim zaczniesz](file:///C:/data/systems/insp580/po/sm/before.htm#wp1142684).
- 2. Wyrównaj i wsuń zaciski pokrywy przedniej do otworów w panelu przednim.
- 3. Dosuń pokrywę przednią do komputera i dociśnij, aby zaczepy pokrywy przedniej zostały zamocowane w otworach.
- 4. Załóż pokrywę komputera (zobacz Nakł[adanie pokrywy komputera\)](file:///C:/data/systems/insp580/po/sm/cover.htm#wp1181287).
- 5. Podłącz komputer i pozostałe urządzenia do gniazd elektrycznych, a następnie włącz ich zasilanie.

### <span id="page-5-0"></span> **Karty PCI i PCI Express Instrukcja serwisowa komputera Dell™ Inspiron™ 580**

- [Wymontowywanie wspornika karty](#page-5-1)
- **O** [Instalowanie wspornika karty](#page-5-2)
- [Wymontowywanie kart PCI i PCI Express](#page-6-0)
- **[Instalowanie kart PCI i PCI Express](#page-7-0)**
- Konfiguracja komputera po usunię[ciu lub instalacji karty PCI/PCI Express Card](#page-8-0)

OSTRZEZENIE: Przed przystąpieniem do wykonywania czynności wymagających otwarcia obudowy komputera należy zapoznać się z<br>instrukcjami dotyczącymi bezpieczeństwa dostarczonymi z komputerem. Więcej informacji o zasadach bezp

OSTRZEZENIE: Aby ustrzec się przed porażeniem prądem, przed zdejmowaniem pokrywy należy zawsze odłączać komputer od gniazda<br>elektrycznego.

OSTRZEZENIE: Nie należy korzystać z komputera, je**śli którakolwiek pokrywa (w tym pokrywy komputera, ramki, elementy zaś**lepiające,<br>zaślepki panelu przedniego itd.) jest zdjęta.

PRZESTROGA: Naprawia**ć** komputer może tylko przeszkolony pracownik serwisu. Uszkodzenia wynikające z napraw serwisowych<br>nieautoryzowanych przez firm**ę Dell™ nie są** objęte gwarancją.

### <span id="page-5-1"></span>**Wymontowywanie wspornika karty**

- 1. Postępuj zgodnie z procedurami opisanymi w [Zanim zaczniesz](file:///C:/data/systems/insp580/po/sm/before.htm#wp1142684).
- 2. Zdejmij pokrywę komputera (zobacz [Zdejmowanie pokrywy komputera](file:///C:/data/systems/insp580/po/sm/cover.htm#wp1189054)).
- 3. Wykręć wkręt mocujący wspornik karty do obudowy.
- 4. Wyjmij wspornik i odłóż w bezpieczne miejsce.

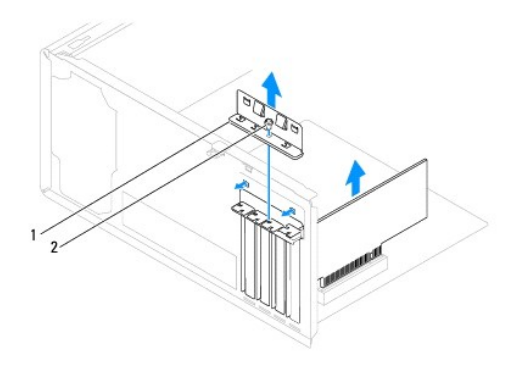

wspornik karty 2 wkręt

# <span id="page-5-2"></span>**Instalowanie wspornika karty**

- 1. Postępuj zgodnie z procedurami opisanymi w [Zanim zaczniesz](file:///C:/data/systems/insp580/po/sm/before.htm#wp1142684).
- 2. Zamontuj wspornik karty, zwracając uwagę, aby:
	- l zacisk prowadnicy był wyrównany z wycięciem prowadnicy;
	- l górne krawędzie żadnych kart i zaślepek nie wystawały nad listwę wyrównującą;

l wycięcie u góry karty lub zaślepki były osadzone na prowadnicy wyrównującej.

<span id="page-6-1"></span>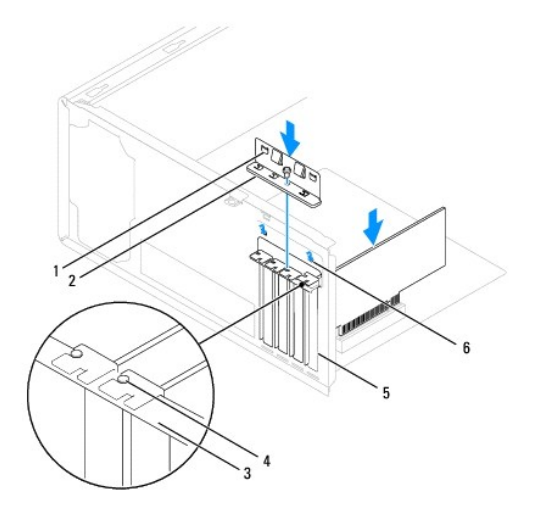

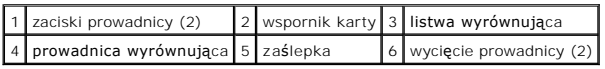

3. Wkręć wkręt mocujący wspornik karty do obudowy.

# <span id="page-6-0"></span>**Wymontowywanie kart PCI i PCI Express**

- 1. Postępuj zgodnie z procedurami opisanymi w [Zanim zaczniesz](file:///C:/data/systems/insp580/po/sm/before.htm#wp1142684).
- 2. Zdejmij pokrywę komputera (zobacz [Zdejmowanie pokrywy komputera](file:///C:/data/systems/insp580/po/sm/cover.htm#wp1189054)).
- 3. Wymontuj wspornik karty (zobacz [Wymontowywanie wspornika karty](#page-5-1)).
- 4. W razie potrzeby odłącz wszystkie kable podłączone do karty i wyjmij ją.
	- l Karta PCI lub PCI Express x1: chwyć kartę za górne krawędzie, a następnie delikatnie wyjmij ze złącza.
	- l Karta PCI Express x16: naciśnij mechanizm mocujący, chwyć kartę za jej górne rogi, a następnie delikatnie wyjmij kartę ze złącza.

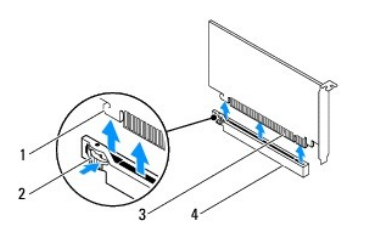

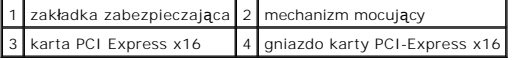

5. Jeżeli wyjmujesz kartę na stałe, zamontuj zaślepkę w pustym otworze na gniazdo karty.

**UWAGA:** W pustych otworach gniazd kart musi być zainstalowana zaślepka, aby zachować zgodność komputera z certyfikatami FCC. Zaślepki<br>uniemożliwiają przedostawanie się kurzu i brudu do wnętrza komputera.

- <span id="page-7-1"></span>6. Zainstaluj wspornik karty (zobacz [Instalowanie wspornika karty](#page-5-2)).
- 7. Załóż pokrywę komputera (zobacz Nakł[adanie pokrywy komputera\)](file:///C:/data/systems/insp580/po/sm/cover.htm#wp1181287).
- 8. Podłącz komputer i pozostałe urządzenia do gniazd elektrycznych, a następnie włącz ich zasilanie.
- 9. Usuń sterownik karty z systemu operacyjnego.
- 10. Aby zakończyć procedurę demontażu, zobacz Konfiguracja komputera po usunię[ciu lub instalacji karty PCI/PCI Express Card](#page-8-0).

# <span id="page-7-0"></span>**Instalowanie kart PCI i PCI Express**

- 1. Postępuj zgodnie z procedurami opisanymi w [Zanim zaczniesz](file:///C:/data/systems/insp580/po/sm/before.htm#wp1142684).
- 2. Zdejmij pokrywę komputera (zobacz [Zdejmowanie pokrywy komputera](file:///C:/data/systems/insp580/po/sm/cover.htm#wp1189054)).
- 3. Wymontuj wspornik karty (zobacz [Wymontowywanie wspornika karty](#page-5-1)).
- 4. Jeśli montowana jest nowa karta, wymontuj zaślepkę otworu gniazda karty.
- 5. Przygotuj kartę do instalacji.

Informacje dotyczące konfigurowania karty, wykonywania wewnętrznych połączeń lub innego dostosowywania jej do używania w komputerze można<br>znaleźć w dokumentacji dołączonej do karty.

6. Jeśli instalujesz kartę PCI Express w złączu kart typu x16, ustaw kartę tak, aby gniazdo zabezpieczające było wyrównane z zaczepem zabezpieczającym.

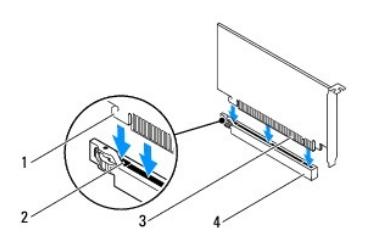

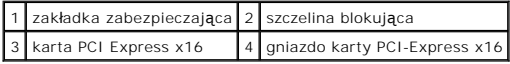

7. Umieść kartę w gnieździe i mocno ją dociśnij. Upewnij się, czy karta dobrze trzyma się w gnieździe.

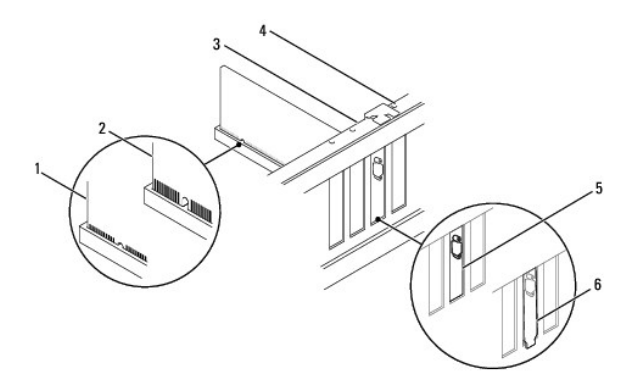

<span id="page-8-1"></span>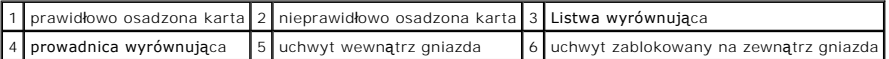

- 8. Zainstaluj wspornik karty (zobacz **[Instalowanie wspornika karty](#page-5-2)**).
- 9. Podłącz wszystkie kable, które powinny być podłączone do karty.

Informacje dotyczące podłączania kabli do karty można znaleźć w dokumentacji karty.

- PRZESTROGA: Kable karty nie powinny biec nad kartami lub za nimi. Kable biegnące nad kartami mogą uniemożliwić właściwe zamknięcie<br>pokrywy komputera lub spowodować uszkodzenie sprzętu.
- 10. Załóż pokrywę komputera (zobacz Nakł[adanie pokrywy komputera\)](file:///C:/data/systems/insp580/po/sm/cover.htm#wp1181287).
- 11. Podłącz komputer i pozostałe urządzenia do gniazd elektrycznych, a następnie włącz ich zasilanie.
- 12. Aby dokończyć instalację, zobacz konfiguracja komputera po usunię[ciu lub instalacji karty PCI/PCI Express Card](#page-8-0).

# <span id="page-8-0"></span>**konfiguracja komputera po usunięciu lub instalacji karty PCI/PCI Express Card**

**UWAGA:** Informacje na temat umiejscowienia złączy zewnętrznych zawiera *Instrukcja konfiguracji.* Aby uzyskać informacje na temat instalowania<br>s**terowników i oprogramowania karty, zapoznaj się** z dokumentacją dostarczoną

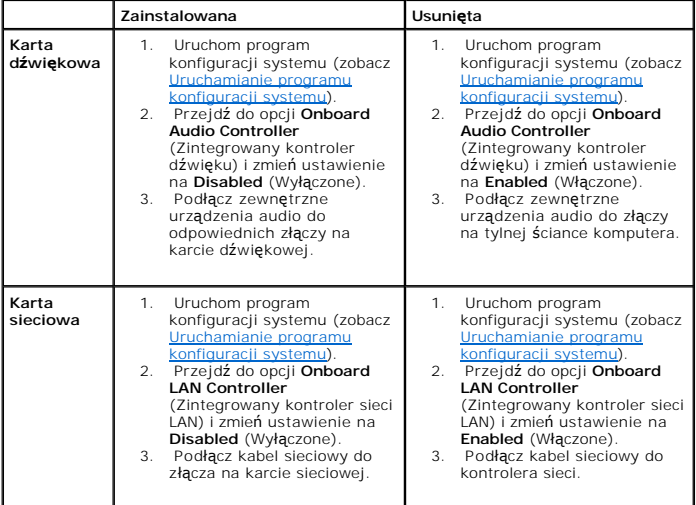

### <span id="page-9-0"></span> **Akumulator**

**Instrukcja serwisowa komputera Dell™ Inspiron™ 580** 

- [Wyjmowanie baterii](#page-9-1)
- **O** Wymiana akumulator
- $\mathbb{A}$ OSTRZEZENIE: Przed przystąpieniem do wykonywania czynności wymagających otwarcia obudowy komputera należy zapoznać się z<br>instrukcjami dotyczącymi bezpieczeństwa dostarczonymi z komputerem. Więcej informacji o zasadach bezp
- **OSTRZEŻENIE: Nieprawidłowe zamocowanie nowej baterii grozi jej wybuchem. Baterię wolno wymienić tylko na baterię tego samego typu lub**   $\triangle$ **jej odpowiednik zalecany przez producenta. Zużyte baterie należy utylizować zgodnie z instrukcjami producenta.**
- OSTRZEZENIE: Aby ustrzec się przed porażeniem prądem, przed zdejmowaniem pokrywy należy zawsze odłączać komputer od gniazda<br>elektrycznego.
- **OSTRZEŻENIE: Nie należy korzystać z komputera, jeśli którakolwiek pokrywa (w tym pokrywy komputera, ramki, elementy zaślepiające, zaślepki panelu przedniego itd.) jest zdjęta.**
- PRZESTROGA: Naprawia**ć** komputer może tylko przeszkolony pracownik serwisu. Uszkodzenia wynikające z napraw serwisowych<br>nieautoryzowanych przez firm**ę Dell™ nie są** objęte gwarancją.

# <span id="page-9-1"></span>**Wyjmowanie baterii**

- <span id="page-9-3"></span>1. Zanotuj wszystkie ustawienia na ekranach konfiguracji systemu (zobacz <u>Konfiguracja systemu</u>), tak aby móc je przywrócić po zainstalowaniu nowej<br>baterii.
- 2. Postępuj zgodnie z procedurami opisanymi w [Zanim zaczniesz](file:///C:/data/systems/insp580/po/sm/before.htm#wp1142684).
- 3. Zdejmij pokrywę komputera (zobacz [Zdejmowanie pokrywy komputera](file:///C:/data/systems/insp580/po/sm/cover.htm#wp1189054)).
- 4. Odszukaj gniazdo baterii (zobacz Elementy pł[yty systemowej](file:///C:/data/systems/insp580/po/sm/techov.htm#wp1206583))
- PRZESTROGA: Podczas wyważania baterii z gniazda za pomocą tępego narzędzia należy uważać, aby nie dotknąć tym narzędziem płyty<br>systemowej. Przed rozpoczęciem wyważania baterii należy upewnić się, że narzędzie tkwi między b

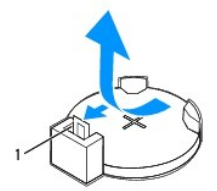

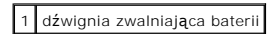

5. Naciśnij dźwignię zwalniającą baterii, aby wyjąć baterię.

# <span id="page-9-2"></span>**Wymiana akumulatora**

- 1. Postępuj zgodnie z procedurami opisanymi w [Zanim zaczniesz](file:///C:/data/systems/insp580/po/sm/before.htm#wp1142684).
- 2. Włóż do gniazda nową baterię (CR2032) stroną oznaczoną znakiem "+" do góry i zamocuj ją dociskając w gnieździe.

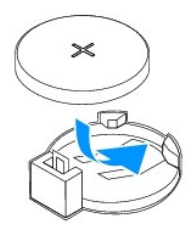

- 3. Załóż pokrywę komputera (zobacz Nakł[adanie pokrywy komputera\)](file:///C:/data/systems/insp580/po/sm/cover.htm#wp1181287).
- 4. Podłącz komputer i pozostałe urządzenia do gniazd elektrycznych, a następnie włącz ich zasilanie.
- 5. Przejdź do konfiguracji systemu (zobacz <u>Uruchamianie programu konfiguracji systemu</u>) i przywróć wszystkie ustawienia zanotowane podczas<br>wykonywania etapu <u>[Krok 1](#page-9-3)</u>.

### <span id="page-11-0"></span> **Pokrywa komputera Instrukcja serwisowa komputera Dell™ Inspiron™ 580**

- [Zdejmowanie pokrywy komputera](#page-11-1)
- O Nakładanie pokrywy komp
- OSTRZEZENIE: Przed przystąpieniem do wykonywania czynności wymagających otwarcia obudowy komputera należy zapoznać się z<br>instrukcjami dotyczącymi bezpieczeństwa dostarczonymi z komputerem. Więcej informacji o zasadach bezp
- △ OSTRZEŻENIE: Aby ustrzec się przed porażeniem prądem, przed zdejmowaniem pokrywy należy zawsze odłączać komputer od gniazda **elektrycznego.**
- OSTRZEZENIE: Nie należy korzystać z komputera, je**śli którakolwiek pokrywa (w tym pokrywy komputera, ramki, elementy zaś**lepiające,<br>zaślepki panelu przedniego itd.) jest zdjęta.
- PRZESTROGA: Naprawia**ć** komputer może tylko przeszkolony pracownik serwisu. Uszkodzenia wynikaj**ą**ce z napraw serwisowych<br>nieautoryzowanych przez firm**ę Dell™ nie są** obj**ę**te gwarancj**ą**.
- **PRZESTROGA: Upewnij się, że dostępna jest wystarczająca ilość miejsca na pokrywę - przynajmniej 30 cm miejsca na biurku.**

# <span id="page-11-1"></span>**Zdejmowanie pokrywy komputera**

- 1. Postępuj zgodnie z procedurami opisanymi w [Zanim zaczniesz](file:///C:/data/systems/insp580/po/sm/before.htm#wp1142684).
- 2. Połóż komputer na boku tak, aby pokrywa znajdowała się na górze.
- 3. Za pomocą wkrętaka wykręć dwa wkręty mocujące pokrywę komputera do obudowy.
- 4. Wymontuj pokrywę, odsuwając ją od przodu komputera i unosząc.

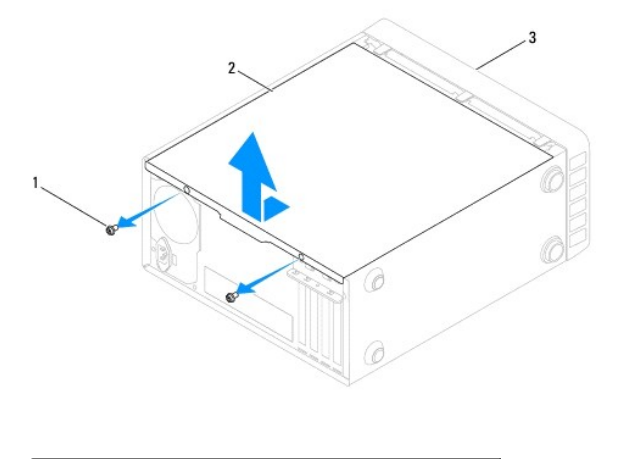

 $\left|1\right|$  wkręty (2)  $\left|2\right|$  pokrywa komputera  $\left|3\right|$  przód komputera

5. Odłóż pokrywę na bok w bezpieczne miejsce.

# <span id="page-11-2"></span>**Nakładanie pokrywy komputera**

- 1. Postępuj zgodnie z procedurami opisanymi w [Zanim zaczniesz](file:///C:/data/systems/insp580/po/sm/before.htm#wp1142684).
- 2. Upewnij się, że kable są podłączone i przesuń kable na bok.
- 3. Upewnij się, że wewnątrz komputera nie zostały narzędzia ani inne elementy.
- 4. Wyrównaj wypustki na spodzie komputera względem otworów wzdłuż jego krawędzi.
- 5. Dociśnij pokrywę komputera i przesuń ją w kierunku przodu komputera, aż usłyszysz odgłos kliknięcia lub poczujesz opór świadczący o tym, że została prawidłowo założona.
- 6. Sprawdź, czy pokrywa jest właściwie osadzona.
- 7. Za pomocą wkrętaka wkręć dwa wkręty mocujące pokrywę komputera do obudowy.

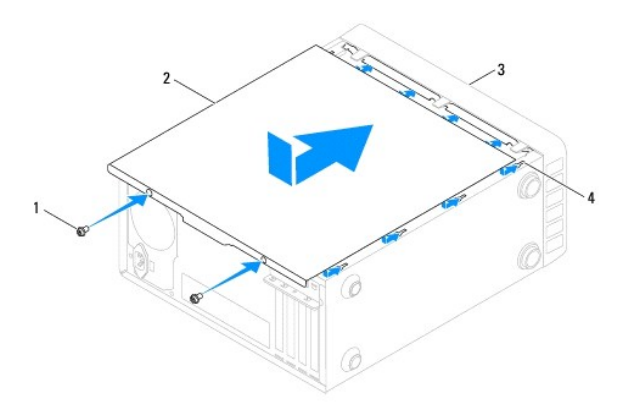

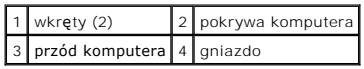

8. Postaw komputer w pozycji pionowej.

PRZESTROGA: Upewnij si**ę, że żaden z wywietrzników nie jest zakryty. Zablokowanie wywietrzników moż**e spowodować poważne problemy z<br>chłodzeniem.

### <span id="page-13-0"></span> **Procesor**

**Instrukcja serwisowa komputera Dell™ Inspiron™ 580** 

- [Wyjmowanie procesora](#page-13-1)
- [Wymiana procesora](#page-14-0)
- OSTRZEZENIE: Przed przystąpieniem do wykonywania czynności wymagających otwarcia obudowy komputera należy zapoznać się z<br>instrukcjami dotyczącymi bezpieczeństwa dostarczonymi z komputerem. Więcej informacji o zasadach bezp
- △ OSTRZEŻENIE: Aby ustrzec się przed porażeniem prądem, przed zdejmowaniem pokrywy należy zawsze odłączać komputer od gniazda **elektrycznego.**
- OSTRZEZENIE: Nie należy korzystać z komputera, je**śli którakolwiek pokrywa (w tym pokrywy komputera, ramki, elementy zaś**lepiające,<br>zaślepki panelu przedniego itd.) jest zdjęta.
- PRZESTROGA: Naprawiać komputer może tylko przeszkolony pracownik serwisu. Uszkodzenia wynikające z napraw nieautoryzowanych przez<br>firmę Dell nie są objęte gwarancją.
- PRZESTROGA: Opisane tu czynno**ś**ci powinni wykonywać tylko użytkownicy zaznajomieni z procedurami wymontowywania i instalowania<br>sprz**ę**tu. Nieprawidłowe wykonanie procedur może doprowadzić do uszkodzenia płyty systemowej. *Instrukcja konfiguracji***.**

### <span id="page-13-1"></span>**Wyjmowanie procesora**

- 1. Postępuj zgodnie z procedurami opisanymi w [Zanim zaczniesz](file:///C:/data/systems/insp580/po/sm/before.htm#wp1142684).
- 2. Zdejmij pokrywę komputera (zobacz [Zdejmowanie pokrywy komputera](file:///C:/data/systems/insp580/po/sm/cover.htm#wp1189054)).
- PRZESTROGA: **Zespół** radiatora jest wyposażony w osłonę z tworzywa sztucznego, jednak podczas normalnej pracy może osiągać bardzo wysoką<br>temperaturę. Przed dotknięciem go poczekaj, aż ostygnie.
- 3. Wymontuj zespół wentylatora i radiatora procesora z komputera (zobacz Wymontowywanie zespoł[u wentylatora i radiatora procesora](file:///C:/data/systems/insp580/po/sm/fan.htm#wp1180146)).
- **UWAGA:** O ile nowy procesor nie wymaga użycia nowego radiatora, zainstaluj nowy procesor z dotychczas używanym zespołem radiatora.
- 4. Naciśnij dźwignię zwalniającą w dół i na zewnątrz, aby uwolnić ją spod zaczepu, który ją zabezpiecza.
- 5. Przeciągnij dźwignię zwalniającą do końca, aby otworzyć pokrywę procesora.

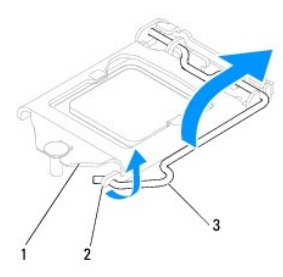

1 pokrywa procesora 2 wypustka 3 dźwignia zwalniająca

- **PRZESTROGA: Podczas wymontowywania procesora nie należy dotykać styków i nie wolno dopuścić do kontaktu styków z jakimikolwiek ciałami obcymi.**
- 6. Delikatnie unieś procesor i wyjmij go z gniazda.

Pozostaw dźwignię zwalniającą w pozycji otwartej, aby w gnieździe można było zainstalować nowy procesor.

<span id="page-14-1"></span>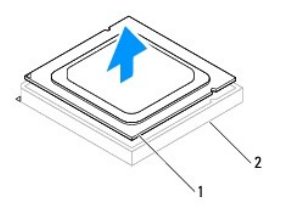

1 procesor 2 gniazdo

# <span id="page-14-0"></span>**Wymiana procesora**

- **PRZESTROGA: Pozbądź się ładunków elektrycznych z ciała, dotykając niemalowanej powierzchni metalowej z tyłu komputera.**
- **PRZESTROGA: Podczas wymiany procesora nie wolno dotykać wtyków w gnieździe i nie pozwolić, aby spadł na nie jakikolwiek przedmiot.**
- 1. Postępuj zgodnie z procedurami opisanymi w [Zanim zaczniesz](file:///C:/data/systems/insp580/po/sm/before.htm#wp1142684).
- 2. Rozpakuj nowy procesor, zachowując ostrożność i nie dotykając spodu procesora.
- PRZESTROGA: Procesor należy prawidłowo umieścić w gnieździe, aby zapobiec trwałemu uszkodzeniu procesora i komputera po włączeniu<br>komputera.
- 3. Jeśli dźwignia zwalniająca gniazda nie jest w pełni otwarta, przestaw ją w tę pozycję.
- 4. Ustaw dwa rowki ustalające na procesorze zgodnie z dwoma rowkami ustalającymi na gnieździe.
- 5. Dopasuj styk nr 1 procesora do styku nr 1 gniazda.
- PRZESTROGA: Aby uniknąć uszkodzenia sprzętu, należy sprawdzić, czy procesor jest odpowiednio wyrównany w odniesieniu do gniazda, i<br>podczas jego instalacji nie używać nadmiernej siły.

Ostrożnie umieść procesor w gnieździe i upewnij się, że jest on odpowiednio dopasowany.

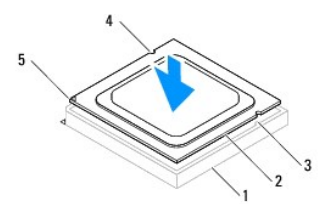

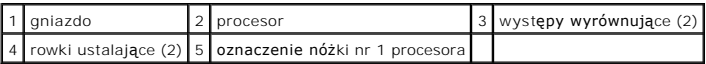

### **PRZESTROGA: Upewnij się, że wycięcie pokrywy procesora znajduje się poniżej prowadnicy.**

- 6. Kiedy procesor jest już w pełni osadzony w gnieździe, zamknij pokrywę procesora.
- 7. Opuść dźwignię zwalniającą w dół i umieść ją pod zaczepem umieszczonym na pokrywie procesora.

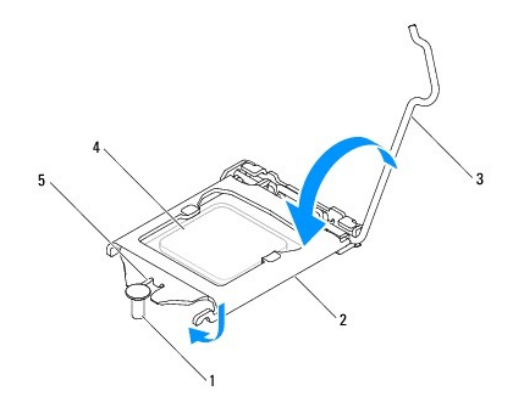

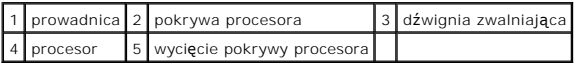

8. Oczyść podstawę radiatora ze smaru termicznego.

- PRZESTROGA: Należy pamiętać o nałożeniu świeżej pasty termoprzewodzącej. Pasta termoprzewodząca jest niezbędna dla zapewnienia<br>właściwego odprowadzania ciepła, a tym samym umożliwienia wydajnej pracy procesora.
- 9. Nałóż nowy smar termiczny w górnej części procesora.
- 10. Zamontuj zespół wentylatora i radiatora procesora (zobacz Instalowanie zespoł[u wentylatora i radiatora procesora](file:///C:/data/systems/insp580/po/sm/fan.htm#wp1193789)).

**PRZESTROGA: Należy sprawdzić, czy zespół wentylatora i radiatora procesora jest prawidłowo osadzony i zabezpieczony.** 

- 11. Załóż pokrywę komputera (zobacz Nakł[adanie pokrywy komputera\)](file:///C:/data/systems/insp580/po/sm/cover.htm#wp1181287).
- 12. Podłącz komputer i pozostałe urządzenia do gniazd elektrycznych i włącz je.

# <span id="page-16-0"></span> **Napędy**

**Instrukcja serwisowa komputera Dell™ Inspiron™ 580** 

- **O** [Dysk twardy](#page-16-1)
- **[Czytnik kart pami](#page-17-0)ęci**
- **O** Naped dysków optycznych
- OSTRZEZENIE: Przed przystąpieniem do wykonywania czynności wymagających otwarcia obudowy komputera należy zapoznać się z<br>instrukcjami dotyczącymi bezpieczeństwa dostarczonymi z komputerem. Więcej informacji o zasadach bezp
- OSTRZEŻENIE: Aby ustrzec się przed porażeniem prądem, przed zdejmowaniem pokrywy należy zawsze odłączać komputer od gniazda **elektrycznego.**
- OSTRZEZENIE: Nie należy korzystać z komputera, je**śli którakolwiek pokrywa (w tym pokrywy komputera, ramki, elementy zaś**lepiające,<br>za**ś**lepki panelu przedniego itd.) jest zdjęta.

PRZESTROGA: Naprawia**ć** komputer może tylko przeszkolony pracownik serwisu. Uszkodzenia wynikające z napraw serwisowych<br>nieautoryzowanych przez firm**ę Dell™ nie są** objęte gwarancją.

# <span id="page-16-1"></span>**Dysk twardy**

## **Wymontowywanie dysku twardego**

- PRZESTROGA: Jeśli wymieniasz dysk twardy zawieraj**ący dane, które chcesz zachować**, przed rozpoczęciem wykonywania tej procedury<br>sporz**ądź** kopię zapasow**ą swoich plików.**
- 1. Postępuj zgodnie z procedurami opisanymi w [Zanim zaczniesz](file:///C:/data/systems/insp580/po/sm/before.htm#wp1142684).
- 2. Zdejmij pokrywę komputera (zobacz [Zdejmowanie pokrywy komputera](file:///C:/data/systems/insp580/po/sm/cover.htm#wp1189054)).
- 3. Odłącz od dysku twardego kabel danych oraz kabel zasilający.
- 4. Wykręć cztery wkręty mocujące dysk twardy do panelu napędów.

**PRZESTROGA: Podczas wymontowywania lub wymiany dysku twardego należy uważać, aby nie zarysować płyty obwodów drukowanych dysku.** 

5. Wysuń dysk twardy ku tyłowi komputera.

![](_page_16_Figure_19.jpeg)

![](_page_16_Picture_299.jpeg)

6. Jeśli wyjęcie dysku twardego powoduje zmianę konfiguracji dysku, należy pamiętać o wprowadzeniu tych zmian w konfiguracji systemu (zobacz [Konfiguracja systemu\)](file:///C:/data/systems/insp580/po/sm/setup.htm#wp1160258).

# **Instalowanie dysku twardego**

- 1. Postępuj zgodnie z procedurami opisanymi w [Zanim zaczniesz](file:///C:/data/systems/insp580/po/sm/before.htm#wp1142684).
- 2. Sprawdź w dokumentacji napędu, czy jest skonfigurowany odpowiednio do Twojego komputera.
- 3. Wsuń dysk twardy do wnęki.
- 4. Wyrównaj i załóż cztery wkręty mocujące dysk twardy do panelu dysku.
- 5. Podłącz do dysku twardego kabel zasilający oraz kabel danych.
- 6. Sprawdź wszystkie kable, aby upewnić się, że są właściwie podłączone i mocno dociśnięte.
- 7. Załóż pokrywę komputera (zobacz Nakł[adanie pokrywy komputera\)](file:///C:/data/systems/insp580/po/sm/cover.htm#wp1181287).
- 8. Podłącz komputer i pozostałe urządzenia do gniazd elektrycznych, a następnie włącz ich zasilanie.
- 9. Instrukcje dotyczące instalowania oprogramowania wymaganego do pracy dysku twardego znajdują się w dokumentacji dysku twardego.
- 10. Sprawdź w konfiguracji systemu, czy konfiguracja dysku twardego nie uległa zmianie (zobacz [Uruchamianie programu konfiguracji systemu\)](file:///C:/data/systems/insp580/po/sm/setup.htm#wp1160276).

# <span id="page-17-0"></span>**Czytnik kart pamięci**

### **Wymontowywanie czytnika kart pamięci**

- 1. Postępuj zgodnie z procedurami opisanymi w [Zanim zaczniesz](file:///C:/data/systems/insp580/po/sm/before.htm#wp1142684).
- 2. Zdejmij pokrywę komputera (zobacz [Zdejmowanie pokrywy komputera](file:///C:/data/systems/insp580/po/sm/cover.htm#wp1189054)).
- 3. Zdejmij pokrywę przednią (zobacz [Zdejmowanie pokrywy przedniej](file:///C:/data/systems/insp580/po/sm/bezel.htm#wp1181855)).
- 4. Odłącz kabel FlexBay USB od wewnętrznego złącza USB na płycie systemowej (patrz Elementy pł[yty systemowej\)](file:///C:/data/systems/insp580/po/sm/techov.htm#wp1206583).
- 5. Wykręć dwa wkręty mocujące czytnik kart pamięci do panelu dysku.
- 6. Wyjmij czytnik kart pamięci przez przód komputera.

![](_page_17_Picture_19.jpeg)

1 kabel FlexBay USB 2 czytnik kart pamięci (nie jest zamontowany we wszystkich komputerach)

### **Instalowanie czytnika kart pamięci**

- 1. Postępuj zgodnie z procedurami opisanymi w [Zanim zaczniesz](file:///C:/data/systems/insp580/po/sm/before.htm#wp1142684).
- 2. W przypadku instalowania nowego czytnika kart pamięci, wyjmij metalową płytkę. Ustaw wkrętak krzyżowy we wcięciu w metalowej płytce i przekręć go na zewnątrz, aby złamać i wyjąć płytkę.

![](_page_18_Picture_4.jpeg)

- 3. Ostrożnie włóż czytnik kart pamięci do gniazda FlexBay.
- 4. Dopasuj otwory na wkręty w czytniku kart pamięci i otwory w panelu dysku.
- 5. Wkręć dwa wkręty mocujące czytnik kart pamięci do panelu dysku.

**UWAGA:** Przed podłączeniem kabla FlexBay USB sprawdź, czy czytnik kart pamięci jest zainstalowany.

- 6. Podłącz kabel FlexBay USB do wewnętrznego złącza USB na płycie systemowej (patrz Elementy pł[yty systemowej\)](file:///C:/data/systems/insp580/po/sm/techov.htm#wp1206583).
- 7. Załóż pokrywę przednią (zobacz Zakł[adanie pokrywy przedniej](file:///C:/data/systems/insp580/po/sm/bezel.htm#wp1181929)).
- 8. Załóż pokrywę komputera (zobacz Nakł[adanie pokrywy komputera\)](file:///C:/data/systems/insp580/po/sm/cover.htm#wp1181287).
- 9. Podłącz komputer i pozostałe urządzenia do gniazd elektrycznych, a następnie włącz ich zasilanie.

# <span id="page-18-0"></span>**Napęd dysków optycznych**

### **Wymontowywanie napędu dysków optycznych**

- 1. Postępuj zgodnie z procedurami opisanymi w [Zanim zaczniesz](file:///C:/data/systems/insp580/po/sm/before.htm#wp1142684).
- 2. Zdejmij pokrywę komputera (zobacz [Zdejmowanie pokrywy komputera](file:///C:/data/systems/insp580/po/sm/cover.htm#wp1189054)).
- 3. Zdejmij pokrywę przednią (zobacz [Zdejmowanie pokrywy przedniej](file:///C:/data/systems/insp580/po/sm/bezel.htm#wp1181855)).
- 4. Odłącz kabel zasilania oraz kabel danych napędu optycznego od tylnej części napędu.

**UWAGA:** Jeśli jednocześnie nie jest wymieniany nap**ęd dysków optycznych, odłą**cz drugą końcówkę kabla danych od płyty systemowej i odłóż<br>kabel na bok. Kabla danych można użyć do zainstalowania napędu dysków optycznych w p

- 5. Wykręć cztery wkręty mocujące napęd dysków optycznych do panelu napędów.
- 6. Wyjmij napęd optyczny przez przód komputera.

![](_page_19_Picture_0.jpeg)

![](_page_19_Picture_251.jpeg)

- 7. Załóż pokrywę przednią (zobacz Zakł[adanie pokrywy przedniej](file:///C:/data/systems/insp580/po/sm/bezel.htm#wp1181929)).
- 8. Załóż pokrywę komputera (zobacz Nakł[adanie pokrywy komputera\)](file:///C:/data/systems/insp580/po/sm/cover.htm#wp1181287).
- 9. Podłącz komputer i pozostałe urządzenia do gniazd elektrycznych, a następnie włącz ich zasilanie.
- 10. Skonfiguruj napędy w konfiguracji systemu (zobacz [Opcje konfiguracji systemu\)](file:///C:/data/systems/insp580/po/sm/setup.htm#wp1166955).

# **Instalowanie napędu dysków optycznych**

- 1. Postępuj zgodnie z procedurami opisanymi w [Zanim zaczniesz](file:///C:/data/systems/insp580/po/sm/before.htm#wp1142684).
- 2. Ostrożnie wsuń napęd dysków optycznych do wnęki napędów od przedniej strony komputera.
- 3. Wyrównaj otwory na wkręty w obudowie napędu dysków optycznych z otworami w panelu napędów.
- 4. Wkręć cztery wkręty mocujące napęd dysków optycznych do panelu napędów.
- 5. Podłącz do napędu optycznego kabel zasilający oraz kabel danych.
- 6. W razie potrzeby, podłącz kabel danych do złącza pł[yty systemowej](file:///C:/data/systems/insp580/po/sm/techov.htm#wp1206583) (zobacz Elementy płyty systemowej).
- 7. Załóż pokrywę przednią (zobacz Zakł[adanie pokrywy przedniej](file:///C:/data/systems/insp580/po/sm/bezel.htm#wp1181929)).
- 8. Załóż pokrywę komputera (zobacz Nakł[adanie pokrywy komputera\)](file:///C:/data/systems/insp580/po/sm/cover.htm#wp1181287).
- 9. Podłącz komputer i pozostałe urządzenia do gniazd elektrycznych i włącz je. Instrukcje dotyczące instalowania oprogramowania wymaganego do pracy napędu optycznego znajdują się w dokumentacji napędu optycznego.
- 10. Sprawdź w programie do konfiguracji systemu, czy konfiguracja napędów nie uległa zmianie (zobacz [Uruchamianie programu konfiguracji systemu](file:///C:/data/systems/insp580/po/sm/setup.htm#wp1160276)).

### <span id="page-20-0"></span> **Wentylatory**

**Instrukcja serwisowa komputera Dell™ Inspiron™ 580** 

- Wymontowywanie zespoł[u wentylatora i radiatora procesora](#page-20-1)
- $\bullet$  Instalowanie zespołu w
- **[Wymontowywanie wentylatora obudowy](#page-22-0)**
- [Wymiana wentylatora obudowy](#page-22-1)
- OSTRZEŻENIE: Przed przystąpieniem do wykonywania czynności wymagających otwarcia obudowy komputera należy zapoznać się z instrukcjami dotyczącymi bezpieczeństwa dostarczonymi z komputerem. Więcej informacji o zasadach bezpieczeństwa znajduje się na stronie<br>dotyczą**cej przestrzegania przepisów pod adresem www.dell.com/regulatory\_compliance.**
- OSTRZEZENIE: Aby zabezpieczyć się przed porażeniem prądem, zranieniem obracającymi się łopatkami wentylatora lub innymi nieoczekiwanymi<br>obrażeniami, przed zdemontowaniem pokrywy należy odłączyć komputer od gniazdka elektry
- $\triangle$ OSTRZEZENIE: Nie należy korzystać z komputera, je**śli którakolwiek pokrywa (w tym pokrywy komputera, ramki, elementy zaś**lepiające,<br>za**ś**lepki panelu przedniego itd.) jest zdjęta.
- PRZESTROGA: Naprawia**ć** komputer może tylko przeszkolony pracownik serwisu. Uszkodzenia wynikaj**ą**ce z napraw serwisowych<br>nieautoryzowanych przez firm**ę Dell™ nie są** objęte gwarancj**ą**.

# <span id="page-20-1"></span>**Wymontowywanie zespołu wentylatora i radiatora procesora**

**PRZESTROGA: Zespół wentylatora i radiatora procesora stanowi jeden element. Nie należy usiłować wymontować samego wentylatora.** 

**PRZESTROGA: Podczas wyjmowania zespołu wentylatora i radiatora procesora nie dotykać łopatek wentylatora. Może to spowodować uszkodzenie wentylatora.** 

- 1. Postępuj zgodnie z procedurami opisanymi w [Zanim zaczniesz](file:///C:/data/systems/insp580/po/sm/before.htm#wp1142684).
- 2. Zdejmij pokrywę komputera (zobacz [Zdejmowanie pokrywy komputera](file:///C:/data/systems/insp580/po/sm/cover.htm#wp1189054)).
- 3. Odłącz kabel wentylatora procesora od złącza na płycie systemowej (zobacz Elementy pł[yty systemowej\)](file:///C:/data/systems/insp580/po/sm/techov.htm#wp1206583).
- 4. Delikatnie odsuń kable poprowadzone nad zespołem wentylatora i radiatora procesora.
- PRZESTROGA: Chociaż **zespół** wentylatora i radiatora procesora jest chroniony plastikow**ą** osłoną, podczas normalnej pracy może się silnie<br>nagrzewać. Przed dotknięciem go poczekaj, aż ostygnie.
- 5. W zależności od typu zespołu wentylatora i radiatora procesora zainstalowanego w komputerze, należy wykonać następujące kroki:

**Typ 1**

- a. Wyrównaj końcówkę śrubokręta z łbem płaskim względem rowków łączników i obróć cztery łączniki przeciwnie do ruchu wskazówek zegara, aby je odblokov
- b. Wyjmij zespół wentylatora i radiatora procesora z komputera.

![](_page_20_Figure_23.jpeg)

<span id="page-21-0"></span>![](_page_21_Picture_268.jpeg)

**Typ 2**

- a. Odkręć cztery wkręty mocujące zespół wentylatora i radiatora procesora do płyty systemowej.
- b. Wyjmij zespół wentylatora i radiatora procesora z komputera.

![](_page_21_Picture_4.jpeg)

![](_page_21_Picture_269.jpeg)

### <span id="page-21-1"></span>**Instalowanie zespołu wentylatora i radiatora procesora**

- PRZESTROGA: Podczas ponownej instalacji wentylatora należy zachować ostrożno**ść**, aby nie przycisn**ąć przewodów poprowadzonych pomię**dzy<br>płyt**ą** systemową i wentylatorem.
- 1. Postępuj zgodnie z procedurami opisanymi w [Zanim zaczniesz](file:///C:/data/systems/insp580/po/sm/before.htm#wp1142684).
- 2. Oczyść podstawę zespołu wentylatora i radiatora procesora z pasty termoprzewodzącej.
- 3. Nałóż nowy smar termiczny w górnej części procesora.
- PRZESTROGA: Należy pamiętać o nałożeniu świeżej pasty termoprzewodzącej. Pasta termoprzewodząca jest niezbędna dla zapewnienia<br>właściwego odprowadzania ciepła, a tym samym umożliwienia wydajnej pracy procesora.
- 4. Wymiana zespołu wentylatora i radiatora procesora:

**Typ 1**

- a. W razie potrzeby obróć cztery łączniki na zespole wentylatora i radiatora procesora w kierunku zgodnym z kierunkiem ruchu wskazówek zegara, aby je zablokować.
- b. Wyrównaj cztery łączniki na zespole wentylatora i radiatora procesora i wciśnij je w otwory na płycie systemowej.

**Typ 2**

- a. Wyrównaj cztery wkręty osadzone w zespole wentylatora i radiatora procesora z otworami w płycie systemowej.
- b. Dokręć cztery wkręty mocujące zespół wentylatora i radiatora procesora do płyty systemowej.

**UWAGA:** Należy sprawdzić, czy zespół wentylatora i radiatora procesora jest prawidłowo osadzony i zabezpieczony.

5. Podłącz kabel wentylatora procesora do złącza na płycie systemowej (zobacz Elementy pł[yty systemowej](file:///C:/data/systems/insp580/po/sm/techov.htm#wp1206583)).

- 6. Załóż pokrywę komputera (zobacz Nakł[adanie pokrywy komputera\)](file:///C:/data/systems/insp580/po/sm/cover.htm#wp1181287).
- 7. Podłącz komputer i pozostałe urządzenia do gniazd elektrycznych i włącz je.

# <span id="page-22-0"></span>**Wymontowywanie wentylatora obudowy**

**PRZESTROGA: Wymieniając wentylator obudowy, nie należy dotykać jego łopatek. Może to spowodować uszkodzenie wentylatora.** 

- 1. Postępuj zgodnie z procedurami opisanymi w [Zanim zaczniesz](file:///C:/data/systems/insp580/po/sm/before.htm#wp1142684).
- 2. Zdejmij pokrywę komputera (zobacz [Zdejmowanie pokrywy komputera](file:///C:/data/systems/insp580/po/sm/cover.htm#wp1189054)).
- 3. Odłącz kabel wentylatora obudowy od złącza na płycie systemowej (zobacz Elementy pł[yty systemowej](file:///C:/data/systems/insp580/po/sm/techov.htm#wp1206583)).
- 4. Wykręć cztery wkręty mocujące wentylator do obudowy komputera.
- 5. Przesuń wentylator obudowy ku przodowi komputera i wyjmij go.

![](_page_22_Picture_9.jpeg)

1 wkręty (4) 2 wentylator obudowy

# <span id="page-22-1"></span>**Wymiana wentylatora obudowy**

- 1. Postępuj zgodnie z procedurami opisanymi w [Zanim zaczniesz](file:///C:/data/systems/insp580/po/sm/before.htm#wp1142684).
- 2. Wsuń wentylator obudowy na miejsce w kierunku tylnej części komputera.
- 3. Wkręć cztery wkręty mocujące wentylator do obudowy komputera.
- 4. Podłącz kabel wentylatora obudowy do złącza na płycie systemowej (zobacz Elementy pł[yty systemowej](file:///C:/data/systems/insp580/po/sm/techov.htm#wp1206583)).
- 5. Załóż pokrywę komputera (zobacz Nakł[adanie pokrywy komputera\)](file:///C:/data/systems/insp580/po/sm/cover.htm#wp1181287).
- 6. Podłącz komputer i pozostałe urządzenia do gniazd elektrycznych i włącz je.

### <span id="page-23-0"></span> **Przedni panel I/O Instrukcja serwisowa komputera Dell™ Inspiron™ 580**

- [Zdejmowanie przedniego panelu I/O](#page-23-1)
- Wymiana przedniego panelu
- OSTRZEZENIE: Przed przystąpieniem do wykonywania czynności wymagających otwarcia obudowy komputera należy zapoznać się z<br>instrukcjami dotyczącymi bezpieczeństwa dostarczonymi z komputerem. Więcej informacji o zasadach bezp
- △ OSTRZEŻENIE: Aby ustrzec się przed porażeniem prądem, przed zdejmowaniem pokrywy należy zawsze odłączać komputer od gniazda **elektrycznego.**
- OSTRZEZENIE: Nie należy korzystać z komputera, je**śli którakolwiek pokrywa (w tym pokrywy komputera, ramki, elementy zaś**lepiające,<br>zaślepki panelu przedniego itd.) jest zdjęta.

PRZESTROGA: Naprawia**ć** komputer może tylko przeszkolony pracownik serwisu. Uszkodzenia wynikaj**ą**ce z napraw serwisowych<br>nieautoryzowanych przez firm**ę Dell™ nie są** obj**ę**te gwarancj**ą**.

# <span id="page-23-1"></span>**Zdejmowanie przedniego panelu I/O**

**UWAGA:** Przed odłączeniem kabli należy zapamiętać sposób ich prowadzenia, aby można je było prawidłowo poprowadzić podczas instalowania nowego przedniego panelu I/O.

- 1. Postępuj zgodnie z procedurami opisanymi w [Zanim zaczniesz](file:///C:/data/systems/insp580/po/sm/before.htm#wp1142684).
- 2. Zdejmij pokrywę komputera (zobacz [Zdejmowanie pokrywy komputera](file:///C:/data/systems/insp580/po/sm/cover.htm#wp1189054)).
- 3. Zdejmij pokrywę przednią (zobacz [Zdejmowanie pokrywy przedniej](file:///C:/data/systems/insp580/po/sm/bezel.htm#wp1181855)).
- PRZESTROGA: Podczas wysuwania panelu I/O z komputera należy zachowa**ć szczególną** ostrożno**ść**. Nieuwaga może doprowadzić do<br>uszkodzenia zł**ączy kabli i zacisków.**
- 4. Odłącz wszystkie kable podłączone do przedniego panelu I/O od złączy na płycie systemowej. Przed odłączeniem kabli należy zapamięta**ć sposób ich**<br>10. prowadzenia, aby można je było prawidłowo poprowadzi**ć** podczas inst
- 5. Odkręć wkręt mocujący przedni panel I/O do obudowy.
- 6. Ostrożnie wysuń przedni panel I/O z gniazda zacisku panelu.

![](_page_23_Picture_17.jpeg)

![](_page_23_Picture_311.jpeg)

# <span id="page-23-2"></span>**Wymiana przedniego panelu we/wy**

**PRZESTROGA: Wsuwając panel I/O do gniazda zacisku, uważaj, aby nie uszkodzić złączy kabli i zacisków prowadzących kable.** 

- 1. Postępuj zgodnie z procedurami opisanymi w [Zanim zaczniesz](file:///C:/data/systems/insp580/po/sm/before.htm#wp1142684).
- 2. Podłącz kable, które zostały odłączone od złączy na płycie systemowej.
- 3. Dopasuj i wsuń zacisk przedniego panelu I/O do gniazda zacisku.
- 4. Przykręć wkręt mocujący przedni panel I/O do obudowy.
- 5. Załóż pokrywę przednią (zobacz Zakł[adanie pokrywy przedniej](file:///C:/data/systems/insp580/po/sm/bezel.htm#wp1181929)).
- 6. Załóż pokrywę komputera (zobacz Nakł[adanie pokrywy komputera\)](file:///C:/data/systems/insp580/po/sm/cover.htm#wp1181287).
- 7. Podłącz komputer i pozostałe urządzenia do gniazd elektrycznych i włącz je.

# <span id="page-25-0"></span> **Moduły pamięci**

**Instrukcja serwisowa komputera Dell™ Inspiron™ 580** 

- **O** Demontaż modu[łów pamię](#page-25-1)ci
- **O** [Instalowanie modu](#page-25-2)łów pamięci
- **[Zalecana konfiguracja pami](#page-26-0)ęci**
- **O** [Przeprowadzanie konfiguracji pami](#page-26-1)ęci dwukanałowej
- OSTRZEŻENIE: Przed przystąpieniem do wykonywania czynności wymagających otwarcia obudowy komputera należy zapoznać się z instrukcjami dotyczącymi bezpieczeństwa dostarczonymi z komputerem. Więcej informacji o zasadach bezpieczeństwa znajduje się na stronie<br>dotyczą**cej przestrzegania przepisów pod adresem www.dell.com/regulatory\_compliance.**
- OSTRZEZENIE: Aby ustrzec się przed porażeniem prądem, przed zdejmowaniem pokrywy należy zawsze odłączać komputer od gniazda<br>elektrycznego.
- $\triangle$ OSTRZEZENIE: Nie należy korzystać z komputera, je**śli którakolwiek pokrywa (w tym pokrywy komputera, ramki, elementy zaś**lepiające,<br>za**ś**lepki panelu przedniego itd.) jest zdjęta.
- PRZESTROGA: Naprawia**ć** komputer może tylko przeszkolony pracownik serwisu. Uszkodzenia wynikaj**ą**ce z napraw serwisowych<br>nieautoryzowanych przez firm**ę Dell™ nie są** objęte gwarancj**ą**.

# <span id="page-25-1"></span>**Demontaż modułów pamięci**

- 1. Postępuj zgodnie z procedurami opisanymi w [Zanim zaczniesz](file:///C:/data/systems/insp580/po/sm/before.htm#wp1142684).
- 2. Zdejmij pokrywę komputera (zobacz [Zdejmowanie pokrywy komputera](file:///C:/data/systems/insp580/po/sm/cover.htm#wp1189054)).
- 3. Odszukaj moduły pamięci na płycie systemowej (zobacz Elementy pł[yty systemowej\)](file:///C:/data/systems/insp580/po/sm/techov.htm#wp1206583).
- 4. Odchyl zatrzask zabezpieczający na każdym końcu gniazda modułu pamięci.

![](_page_25_Picture_16.jpeg)

![](_page_25_Picture_382.jpeg)

5. Chwyć moduł pamięci i pociągnij go ku górze.

Jeśli modułu pamięci nie można wyjąć, należy go poluzować, delikatnie poruszając nim w przód i w tył, aż do wyjęcia z gniazda.

# <span id="page-25-2"></span>**Instalowanie modułów pamięci**

- 1. Postępuj zgodnie z procedurami opisanymi w [Zanim zaczniesz](file:///C:/data/systems/insp580/po/sm/before.htm#wp1142684).
- 2. Odchyl zatrzask zabezpieczający na każdym końcu gniazda modułu pamięci.
- 3. Postępuj zgodnie ze wskazówkami dotyczącymi instalacji pamięci (zobacz [Zalecana konfiguracja pami](#page-26-0)ęci).

**PRZESTROGA: Nie należy instalować modułów pamięci ECC.** 

4. Dopasuj wycięcie w dolnej części modułu pamięci do wypustki na złączu.

<span id="page-26-2"></span>![](_page_26_Picture_0.jpeg)

![](_page_26_Picture_304.jpeg)

#### **PRZESTROGA: Aby zapobiec uszkodzeniu modułu pamięci, należy go wciskać do gniazda z jednakową siłą po obu stronach.**

#### 5. Wciśnij moduł do gniazda aż do jego zatrzaśnięcia we właściwym miejscu.

Jeśli moduł zostanie włożony prawidłowo, zaciski zabezpieczające zaczepią się na wycięciach na obu końcach modułu.

![](_page_26_Picture_5.jpeg)

### wycięcia (2) 2 zatrzask zabezpieczający (zablokowany na miejscu)

- 6. Załóż pokrywę komputera (zobacz Nakł[adanie pokrywy komputera\)](file:///C:/data/systems/insp580/po/sm/cover.htm#wp1181287).
- 7. Podłącz komputer i pozostałe urządzenia do gniazd elektrycznych, a następnie włącz ich zasilanie.

Jeśli zostanie wyświetlony komunikat informujący o zmianie ilości pamięci, naciśnij klawisz <F1>, aby kontynuować.

- 8. Zaloguj się do komputera.
- 9. Kliknij prawym przyciskiem myszy ikonę **Mój komputer** na pulpicie systemu Microsoft® Windows® i kliknij polecenie **Właściwości**.
- 10. Kliknij kartę **Ogólne**.
- 11. Sprawdź ilość dostępnej pamięci operacyjnej (RAM), aby upewnić się, że pamięć została poprawnie zainstalowana.

# <span id="page-26-0"></span>**Zalecana konfiguracja pamięci**

Podczas instalacji lub wymiany modułu pamięci, kieruj się informacjami umieszczonymi w poniższej tabeli: Informacje na temat rozmieszczenia gniazd modułów<br>pamięci znajdują się w części <u>Elementy pł[yty systemowej](file:///C:/data/systems/insp580/po/sm/techov.htm#wp1206583)</u>.

![](_page_26_Picture_305.jpeg)

<span id="page-26-1"></span>**Przeprowadzanie konfiguracji pamięci dwukanałowej** 

![](_page_27_Figure_0.jpeg)

![](_page_27_Picture_36.jpeg)

## <span id="page-28-0"></span> **Zasilacz**

**Instrukcja serwisowa komputera Dell™ Inspiron™ 580** 

- [Wyjmowanie zasilacza](#page-28-1)
- Wkł[adanie zasilacza](#page-28-2)
- OSTRZEZENIE: Przed przyst**ą**pieniem do wykonywania czynności wymagających otwarcia obudowy komputera należy zapoznać się z<br>instrukcjami dotyczącymi bezpieczeństwa dostarczonymi z komputerem. Dodatkowe zalecenia dotyczące b
- OSTRZEŻENIE: Aby ustrzec się przed porażeniem prądem, przed zdejmowaniem pokrywy należy zawsze odłączać komputer od gniazda **elektrycznego.**
- OSTRZEZENIE: Nie należy korzystać z komputera, je**śli którakolwiek pokrywa (w tym pokrywy komputera, ramki, elementy zaś**lepiające,<br>zaślepki panelu przedniego itd.) jest zdjęta.
- PRZESTROGA: Naprawia**ć** komputer może tylko przeszkolony pracownik serwisu. Uszkodzenia wynikaj**ą**ce z napraw serwisowych<br>nieautoryzowanych przez firm**ę Dell™ nie są** objęte gwarancj**ą**.

# <span id="page-28-1"></span>**Wyjmowanie zasilacza**

- 1. Postępuj zgodnie z procedurami opisanymi w [Zanim zaczniesz](file:///C:/data/systems/insp580/po/sm/before.htm#wp1142684).
- 2. Zdejmij pokrywę komputera (zobacz [Zdejmowanie pokrywy komputera](file:///C:/data/systems/insp580/po/sm/cover.htm#wp1189054)).
- 3. Odłącz kable zasilania (prąd stały) od płyty systemowej i napędów.

Zapamiętaj położenie kabli zasilania pod zatrzaskami na ramieniu komputera podczas odłączania ich od płyty systemowej i napędów. Podczas ich<br>ponownego zakładania należy je odpowiednio poprowadzić, aby nie zostały zaciśnięt

- 4. Wyjmij wszystkie kable z zacisku zabezpieczającego z boku zasilacza.
- 5. Wyjmij cztery wkręty mocujące zasilacz do tylnej części komputera.
- 6. Dociskając zatrzaski przytrzymujące zasilacz, wysuń zasilacz i wyjmij go.

![](_page_28_Picture_17.jpeg)

![](_page_28_Picture_295.jpeg)

# <span id="page-28-2"></span>**Wkładanie zasilacza**

1. Postępuj zgodnie z procedurami opisanymi w [Zanim zaczniesz](file:///C:/data/systems/insp580/po/sm/before.htm#wp1142684).

2. Naciśnij zatrzaski przytrzymujące zasilacz i wsuń zamienny zasilacz do obudowy.

OSTRZEZENIE: Wkręty zasilacza stanowią istotny element jego uziemienia. Z tego względu niepoprawne lub zbyt słabe przykręcenie wkrę<mark>tów</mark><br>może pociągnąć za sobą ryzyko porażenia prądem elektrycznym.

3. Załóż cztery śruby mocujące zespół zasilacza do tyłu obudowy komputera.

**UWAGA:** Ułóż kable zasilania prądem stałym pod zaczepami na obudowie. Kable muszą zostać odpowiednio ułożone, aby zapobiec ich uszkodzeniu.

- 4. Podłącz kable zasilania prądem stałym do płyty systemowej i napędów.
- 5. Przymocuj wszystkie kable do zatrzasku zabezpieczającego z boku zasilacza.

**UWAGA:** Sprawdź wszystkie połączenia kabli, aby mieć pewność, że są poprawne.

6. Załóż pokrywę komputera (zobacz Nakł[adanie pokrywy komputera\)](file:///C:/data/systems/insp580/po/sm/cover.htm#wp1181287).

PRZESTROGA: Aby ułatwić zapobieganie uszkodzeniom komputera, sprawdź, czy przełącznik wyboru napięcia jest ustawiony na napięcie<br>najbliższe mocy AC dostępnej w danej lokalizacji.

7. Podłącz komputer i pozostałe urządzenia do gniazd elektrycznych i włącz je.

### <span id="page-30-0"></span> **Konfiguracja systemu Instrukcja serwisowa komputera Dell™ Inspiron™ 580**

- **[Przegl](#page-30-1)ąd**
- O Uruchamia
- [Usuwanie zapomnianych hase](#page-32-0)ł
- [Usuwanie ustawie](#page-33-0)ń CMOS
- Ł[adowanie systemu BIOS](#page-34-0)

# <span id="page-30-1"></span>**Przegląd**

Konfiguracja systemu umożliwia następujące czynności:

- l Zmiana danych konfiguracji systemu po dodaniu, zmianie lub usunięciu dowolnego sprzętu w komputerze.
- l Ustawienia lub zmiana opcji określanych przez użytkownika, np. hasła użytkownika
- l Uzyskiwanie informacji o ilości aktualnej zainstalowanej pamięci lub ustawianie typu zainstalowanego dysku twardego.

**PRZESTROGA: Naprawiać komputer może tylko przeszkolony pracownik serwisu. Uszkodzenia wynikające z napraw serwisowych nieautoryzowanych przez firmę Dell™ nie są objęte gwarancją.** 

PRZESTROGA: Zmian w konfiguracji systemu powinni dokonywać doświadczeni u**żytkownicy komputerów. Zmiana niektórych ustawień** może<br>doprowadzić do nieprawidłowego działania komputera.

**UWAGA:** Przed skorzystaniem z programu konfiguracji systemu zaleca si**ę** zapisanie informacji wyświetlanych na ekranie tego programu na wypadek,<br>gdyby okazały si**ę póź**niej potrzebne.

# <span id="page-30-2"></span>**Uruchamianie programu konfiguracji systemu**

- 1. Włącz lub uruchom ponownie komputer.
- 2. Po wyświetleniu logo firmy Dell naciśnij niezwłocznie klawisz <F2>.

**UWAGA:** Zbyt długie przytrzymanie wciśniętego klawisza może spowodować błąd klawiatury. Aby zapobiec potencjalnemu uszkodzeniu<br>klawiatury, naciskaj i zwalniaj klawisz <F2> w równych odstępach czasu aż do chwili wyświetlen

W przypadku zbyt długiego oczekiwania i pojawienia się logo systemu operacyjnego, należy zaczekać na wyświetlenie pulpitu systemu Microsoft®<br>Windows®, a następnie wyłączyć komputer i spróbować ponownie.

## **Ekrany w programie konfiguracji systemu**

**Options list** (Lista opcji) - pole to pojawia si**ę w górnej częś**ci okna programu konfiguracji systemu. Wyświetlane zakładki umożliwiaj**ą wybór opcji, które**<br>określają konfigurację komputera, w tym zainstalowany sprzęt, u

**Option Field** (Pole opcji) - pole to zawiera informacje na temat każdej opcji. W tym polu można przeglądać i zmieniać bieżące ustawienia. Aby zaznaczyć daną<br>opcję, naciśnij prawy lub lewy klawisz strzałki. Naciśnij klawis

**Help Field** (Pole pomocy) - w polu tym wyświetlane są informacje pomocnicze w zależności od wybranych opcji.

**Key Functions** (Funkcje klawiszy) - pole to pojawia si**ę** pod polem Option Field (Pole opcji) i zawiera opisy klawiszy oraz ich funkcji w aktywnym polu programu<br>konfiguracji systemu.

# **Opcje konfiguracji systemu**

I

**UWAGA:** W zależności od komputera oraz zainstalowanych urządzeń wymienione w tej sekcji pozycje mogą nie pojawić się lub pojawić się w innej formie.

![](_page_30_Picture_412.jpeg)

![](_page_31_Picture_550.jpeg)

![](_page_32_Picture_491.jpeg)

### **Zmiana sekwencji rozruchowej dla bieżącego rozruchu**

Z tej funkcji można korzystać, aby np. dokonać rozruchu komputera z dysku CD w celu uruchomienia programu diagnostycznego Dell Diagnostics znajdującego<br>się na dysku *Drivers and Utilitie*s (Sterowniki i programy narzędziow CD-RW.

- 1. Przy rozruchu z urządzenia USB należy je podłączyć do złącza USB.
- 2. Włącz lub uruchom ponownie komputer.
- 3. Po wyświetleniu komunikatu F2 = Setup, F12 = Boot Options naciśnij klawisz <F12>.

Jeśli nie zdążysz nacisnąć klawisza zanim zostanie wyświetlone logo systemu operacyjnego, musisz poczekać do wyświetlenia pulpitu Microsoft<br>Windows. Następnie wyłącz komputer i ponów próbę.

**Boot Device Menu** (Menu urządzenia startowego) zawiera listę wszystkich dostępnych urządzeń startowych.

4. Przy pomocy klawiszy strzałek w górę/w dół wybierz urządzenie startowe i naciśnij klawisz <Enter>.

Aby na przykład uruchomić komputer z urządzenia pamięci masowej USB, zaznacz opcję **USB Flash Device** (Urządzenie Flash USB) i naciśnij klawisz<br><Enter>.

**UWAGA:** Aby dokonać rozruchu z urządzenia typu USB, musi ono być urządzeniem rozruchowym. Aby upewnić się, że dane urządzenie jest urządzeniem rozruchowym, należy zapoznać się z jego dokumentacją.

### **Zmiana sekwencji rozruchowej dla przyszłych procedur rozruchu**

- 1. Uruchom program konfiguracji systemu (zobacz [Uruchamianie programu konfiguracji systemu](#page-30-2)).
- 2. Za pomocą klawiszy ze strzałkami zaznacz opcję **Boot Device Configuration** (Konfiguracja urządzenia rozruchowego) i naciśnij klawisz <Enter>, aby wyświetlić menu.

**UWAGA:** Należy zanotować aktualną sekwencje rozruchową, aby można było ją w razie potrzeby przywrócić.

- 3. Po liście dostępnych urządzeń można się poruszać za pomocą klawiszy strzałki górnej dolnej.
- 4. Naciśnij klawisze plus (+) lub minus (-), aby zmienić priorytet wybranego urządzenia.

# <span id="page-32-0"></span>**Usuwanie zapomnianych haseł**

- OSTRZEZENIE: Przed przystąpieniem do wykonywania czynności wymagających otwarcia obudowy komputera należy zapoznać się z<br>instrukcjami dotyczącymi bezpieczeństwa dostarczonymi z komputerem. Więcej informacji o zasadach bezp
- 1. Postępuj zgodnie z procedurami opisanymi w [Zanim zaczniesz](file:///C:/data/systems/insp580/po/sm/before.htm#wp1142684).
- 2. Zdejmij pokrywę komputera (zobacz [Zdejmowanie pokrywy komputera](file:///C:/data/systems/insp580/po/sm/cover.htm#wp1189054)).
- 3. Odszukaj 3-stykowy zwornik resetowania hasła na płycie systemowej (zobacz Elementy pł[yty systemowej](file:///C:/data/systems/insp580/po/sm/techov.htm#wp1206583)).

**UWAGA:** Umiejscowienie zworki może się różnić w zależności od komputera.

![](_page_33_Figure_1.jpeg)

- 4. Zdejmij dwustykową zatyczkę zworki ze styków 2 i 3 i umieść ją na stykach 1 i 2.
- 5. Włącz komputer, zaczekaj około pięciu sekund, a następnie wyłącz komputer. W razie konieczności, naciśnij i przytrzymaj przycisk zasilania, aby wyłączyć komputer.
- 6. Zdejmij 2-stykowy wtyk zwornika ze styków 1 i 2 i załóż go na styki 2 i 3, aby włączyć ochronę hasłem.
- 7. Załóż pokrywę komputera (zobacz Nakł[adanie pokrywy komputera\)](file:///C:/data/systems/insp580/po/sm/cover.htm#wp1181287).
- 8. Podłącz komputer i pozostałe urządzenia do gniazd elektrycznych i włącz je.

# <span id="page-33-0"></span>**Usuwanie ustawień CMOS**

1. Postępuj zgodnie z procedurami opisanymi w [Zanim zaczniesz](file:///C:/data/systems/insp580/po/sm/before.htm#wp1142684).

**UWAGA:** Przed wyczyszczeniem ustawień pamięci CMOS komputer musi zostać odłączony od źródła zasilania.

- 2. Zdejmij pokrywę komputera (zobacz [Zdejmowanie pokrywy komputera](file:///C:/data/systems/insp580/po/sm/cover.htm#wp1189054)).
- 3. Zresetuj bieżące ustawienia CMOS:
	- a. Odszukaj 3-stykowy zwornik resetowania układu CMOS na płycie systemowej (zobacz Elementy pł[yty systemowej\)](file:///C:/data/systems/insp580/po/sm/techov.htm#wp1206583).
	- b. Zdejmij zatyczkę zworki CMOS ze styków 2 i 3.
	- c. Umieść zatyczkę na stykach 1 i 2 zwornika układu CMOS i zaczekaj ok. 5 sekund.
	- d. Zdejmij zatyczkę zworki i umieść ją na stykach 2 i 3 zworki CMOS.

![](_page_33_Figure_16.jpeg)

<span id="page-34-2"></span>![](_page_34_Picture_0.jpeg)

- 4. Załóż pokrywę komputera (zobacz Nakł[adanie pokrywy komputera\)](file:///C:/data/systems/insp580/po/sm/cover.htm#wp1181287).
- 5. Podłącz komputer i pozostałe urządzenia do gniazd elektrycznych i włącz je.

# <span id="page-34-0"></span>**Ładowanie systemu BIOS**

Wpisanie nowego systemu BIOS może być konieczne, jeśli jest dostępna aktualizacja lub w trakcie wymiany płyty systemowej. W celu aktualizacji systemu BIOS:

- 1. Włącz komputer.
- 2. Przejdź do witryny **support.dell.com/support/downloads**.
- 3. Odszukaj aktualizację systemu BIOS dla swojego komputera:

**UWAGA:** Kod Service Tag komputera umieszczony jest na górnej części obudowy z tyłu.

Jeśli kod Service Tag komputera jest dostępny:

- a. Kliknij pozycję **Enter a Tag** (Wprowadź kod Service Tag).
- b. Wpisz kod Service Tag komputera w polu **Enter a service tag** (Wprowadź kod Service Tag), kliknij przycisk **Go** (Przejdź), a następnie wykonaj [Krok 4](#page-34-1).

Jeśli kod Service Tag komputera nie jest dostępny:

- a. Kliknij polecenie **Select Model** (Wybierz model).
- b. Wybierz typ produktu z listy **Select Your Product Family** (Wybierz rodzinę produktów).
- c. Wybierz markę produktu z listy **Select Your Product Line** (Wybierz linię produktów).
- d. Wybierz numer modelu produktu z listy **Select Your Product Model** (Wybierz model produktu).

**UWAGA:** Aby po wybraniu jednego z modeli rozpocząć tę procedurę od początku, kliknij pozycję **Start Over** (Rozpocznij od nowa) na górze po prawej stroni

- e. Kliknij przycisk **Confirm** (Potwierdź).
- <span id="page-34-1"></span>4. Zostanie wyświetlona lista wyników. Kliknij opcję **BIOS**.
- 5. Kliknij opcję **Download Now** (Pobierz teraz), aby pobrać plik z najnowszą wersją systemu BIOS.

Zostanie wyświetlone okno **File Download** (Pobieranie pliku).

- 6. Kliknij przycisk **Save** (Zapisz), aby zapisać plik na pulpicie. Plik zostanie pobrany i zapisany na pulpicie.
- 7. Po wyświetleniu okna **Download Complete** (Pobieranie ukończone) kliknij przycisk **Close** (Zamknij).

Na pulpicie pojawi się ikona pliku o takim samym tytule jak nazwa pobranego pliku aktualizacji systemu BIOS.

8. Kliknij dwukrotnie ikonę pliku na pulpicie i postępuj zgodnie z instrukcjami wyświetlanymi na ekranie.

# <span id="page-36-0"></span> **Płyta systemowa**

**Instrukcja serwisowa komputera Dell™ Inspiron™ 580** 

- Wyjmowanie pł[yty systemowej](#page-36-1)
- Wymiana płyty systemo
- OSTRZEZENIE: Przed przystąpieniem do wykonywania czynności wymagających otwarcia obudowy komputera należy zapoznać się z<br>instrukcjami dotyczącymi bezpieczeństwa dostarczonymi z komputerem. Więcej informacji o zasadach bezp
- △ OSTRZEŻENIE: Aby ustrzec się przed porażeniem prądem, przed zdejmowaniem pokrywy należy zawsze odłączać komputer od gniazda **elektrycznego.**
- OSTRZEZENIE: Nie należy korzystać z komputera, je**śli którakolwiek pokrywa (w tym pokrywy komputera, ramki, elementy zaś**lepiające,<br>zaślepki panelu przedniego itd.) jest zdjęta.

PRZESTROGA: Naprawia**ć** komputer może tylko przeszkolony pracownik serwisu. Uszkodzenia wynikaj**ą**ce z napraw serwisowych<br>nieautoryzowanych przez firm**ę Dell™ nie są** obj**ę**te gwarancj**ą**.

# <span id="page-36-1"></span>**Wyjmowanie płyty systemowej**

- 1. Postępuj zgodnie z procedurami opisanymi w [Zanim zaczniesz](file:///C:/data/systems/insp580/po/sm/before.htm#wp1142684).
- 2. Zdejmij pokrywę komputera (zobacz [Zdejmowanie pokrywy komputera](file:///C:/data/systems/insp580/po/sm/cover.htm#wp1189054)).
- 3. Wymontuj wszystkie karty PCI i PCI Express z płyty systemowej (zobacz [Wymontowywanie kart PCI i PCI Express](file:///C:/data/systems/insp580/po/sm/cards.htm#wp1209355)).
- 4. Wymontuj zespół wentylatora i radiatora procesora (zobacz Wymontowywanie zespoł[u wentylatora i radiatora procesora](file:///C:/data/systems/insp580/po/sm/fan.htm#wp1180146)).
- 5. Wymontuj procesor (zobacz [Wyjmowanie procesora\)](file:///C:/data/systems/insp580/po/sm/cpu.htm#wp1182904).
- 6. Wyjmij moduły pamięci (zobacz Demontaż modu[łów pamię](file:///C:/data/systems/insp580/po/sm/memory.htm#wp1181043)ci) i zanotuj, jakie moduły zostały wyjęte z poszczególnych gniazd, tak aby można je było ponownie zamontować w odpowiednich gniazdach po wymianie płyty systemowej.
- 7. Odłącz wszystkie kable od płyty systemowej. Przed odłączeniem kabli zanotuj ich przebieg, aby można je było prawidłowo ułożyć podczas instalowania nowej płyty systemowej.
- 8. Wykręć osiem wkrętów mocujących płytę systemową do ramy komputera.
- 9. Unieś płytę systemową i wyjmij ją z obudowy.

![](_page_36_Picture_19.jpeg)

1 wkręty (8) 2 płyta systemowa

# <span id="page-36-2"></span>**Wymiana płyty systemowej**

**UWAGA:** Porównaj wymontowaną płytę systemową z nową, aby się upewnić, że są takie same.

1. Postępuj zgodnie z procedurami opisanymi w [Zanim zaczniesz](file:///C:/data/systems/insp580/po/sm/before.htm#wp1142684).

△ PRZESTROGA: Zachowaj ostrożność, aby podczas wymiany płyty systemowej nie uszkodzić sprężynujących blaszek przytrzymujących port.

2. Delikatnie dopasuj płytę systemową do obudowy i wsuń ją w kierunku tyłu komputera.

![](_page_37_Picture_2.jpeg)

### 1 tył komputera 2 blaszka przytrzymująca port

- 3. Wkręć osiem wkrętów mocujących płytę systemową do ramy komputera.
- 4. Podłącz kable odłączone wcześniej od płyty systemowej.

#### **PRZESTROGA: Należy sprawdzić, czy zespół wentylatora i radiatora procesora jest prawidłowo osadzony i zabezpieczony.**

- 5. Zainstaluj procesor (zobacz [Wymiana procesora](file:///C:/data/systems/insp580/po/sm/cpu.htm#wp1196004)).
- 6. Zamontuj zespół wentylatora i radiatora procesora (zobacz Instalowanie zespołu wentylatora i radiatora proces
- 7. Zainstaluj moduły pamięci (zobacz **[Instalowanie modu](file:///C:/data/systems/insp580/po/sm/memory.htm#wp1181618)łów pamięci**).
- 8. Zainstaluj wszystkie karty PCI i PCI Express na płycie systemowej (zobacz [Instalowanie kart PCI i PCI Express](file:///C:/data/systems/insp580/po/sm/cards.htm#wp1180416)).
- 9. Załóż pokrywę komputera (zobacz Nakł[adanie pokrywy komputera\)](file:///C:/data/systems/insp580/po/sm/cover.htm#wp1181287).
- 10. Podłącz komputer i pozostałe urządzenia do gniazd elektrycznych i włącz je.
- 11. W razie potrzeby zaktualizuj system BIOS (zobacz Ł[adowanie systemu BIOS](file:///C:/data/systems/insp580/po/sm/setup.htm#wp1167335)).

### <span id="page-38-0"></span> **Przegląd techniczny Instrukcja serwisowa komputera Dell™ Inspiron™ 580**

- 
- Widok wnę[trza komputera](#page-38-1) **Elementy pł[yty systemowej](#page-38-2)**

OSTRZEZENIE: Przed przystąpieniem do wykonywania czynności wymagających otwarcia obudowy komputera należy zapoznać się z<br>instrukcjami dotyczącymi bezpieczeństwa dostarczonymi z komputerem. Więcej informacji o zasadach bezp

# <span id="page-38-1"></span>**Widok wnętrza komputera**

![](_page_38_Figure_6.jpeg)

![](_page_38_Picture_133.jpeg)

# <span id="page-38-2"></span>**Elementy płyty systemowej**

![](_page_39_Figure_0.jpeg)

![](_page_39_Picture_237.jpeg)

**Instrukcja serwisowa komputera Dell™ Inspiron™ 580** 

# **Uwagi, przestrogi i ostrzeżenia**

**UWAGA:** Napis UWAGA wskazuje na ważną informację, która pozwala lepiej wykorzystać posiadany system komputerowy.

**PRZESTROGA: Napis PRZESTROGA informuje o sytuacjach, w których postępowanie niezgodne z instrukcjami może doprowadzić do uszkodzenia sprzętu lub utraty danych.** 

△ OSTRZEŽENIE: Napis OSTRZEŽENIE informuje o sytuacjach, w których występuje ryzyko uszkodzenia sprzętu, obrażeń ciała lub śmierci.

### **Informacje zawarte w tym dokumencie mogą zostać zmienione bez uprzedzenia. © 2010 Dell Inc. Wszelkie prawa zastrzeżone.**

Powielanie dokumentu w jakikolwiek sposób bez pisemnej zgody firmy Dell Inc. jest surowo zabronione.

Znaki towarowe użyte w tekście: *Dell,* logo *DELL i Inspiron* są znakami towarowymi firmy Dell Inc.; *Intel Speedstep* jest zastrzeżonym znakiem towarowym firmy Intel Corporation w<br>Stanach Zjednoczonych i innych krajach;

Tekst może zawierać także inne znaki towarowe i nazwy towarowe, odnoszące się do podmiotów posiadających prawa do tych znaków i nazw lub do ich produktów. Firma Dell Inc.<br>nie rości sobie żadnych praw do znaków i nazw towar

**Lipiec 2010 Wer. A01**